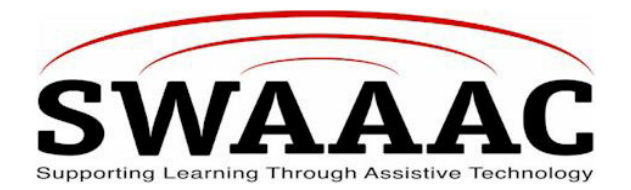

# **SHORTCUT SHEET**

## **7 LEVEL COMMUNICATION BUILDER**

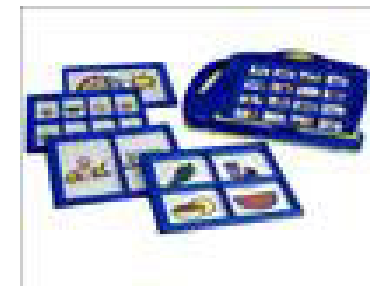

The 7 Level Communication Builder is a self-contained communication device. It allows the user to record and play back from 1, 2, 4, 8, or 16 different messages per level. There are seven levels for recordings, giving the user a total of up to 112 messages (in the 16 window setting) at the touch of a button. Total record time is 300 seconds.

### **TO USE**

- 1. Turn on the 7 Level Communication Builder by turning the **Volume** dial, located on the topside of the device, **counterclockwise**. You should hear the speaker make a clicking noise.
- 2. If the 7 Level Communication Builder doesn't appear to turn on, open the battery compartment, located on the backside of the device, by unscrewing the cover with a small Phillips head screwdriver and try replacing the batteries.
- 3. On the top of the device, turn the **Windows** dial to the number of windows you will use for your template. Also, select which level you will wish to use on the **Level** dial.

#### **TO LISTEN TO A MESSAGE**

- 1. Press the window from which you want to listen to a message.
- 2. If you would like to change the message, read the next set of directions.

#### **TO RECORD A MESSAGE**

- 1. Press and hold the red **Record** button on the top of the device while holding down the window in which you wish to record a message.
- 2. While doing this, speak into the microphone, labeled MIC on the top of the device.
- 3. Let go of the record button first, then the window button.
- 4. Test that the message was recorded by pushing the window.

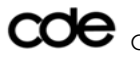

- 5. Repeat these steps for each window.
- 6. Also, when you switch to a different level, you will need to record a brand new message for every window.

#### **PRODUCT INFORMATION**

The unit comes equipped with 5 sturdy frame/overlays in 1, 2, 3, 4, 8 and 16 windows, which will retain your icon sheet (not included) and provide a separation between icon pads. It is necessary to re-record all messages when you switch your windows. The breakdown is as follows: (Picture overlays not included).

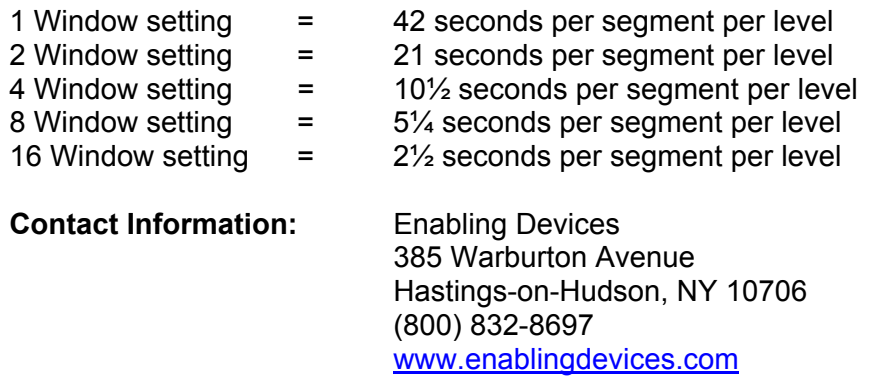

**Cost:**  $$299.00$ 

*Edited by: Tony Arnt, Assistive Technology Partners, Inc., 4/19/2004* 

For more SWAAAC Shortcut Sheets, go to www.swaaac.org, click on **AT Loan Bank** and then click on **Shortcut Sheets**. Would you like a Shortcut Sheet that doesn't exist? Contact the SWAAAC office at (970) 248-0876 or carrie.foster@uchsc.edu.

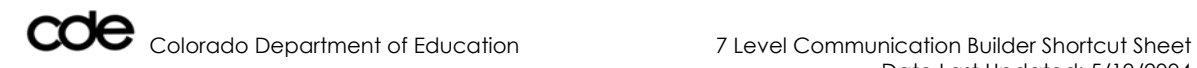